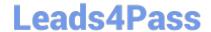

# **DES-4121** Q&As

PowerEdge Specialist Exam for Implementation Engineer

### Pass EMC DES-4121 Exam with 100% Guarantee

Free Download Real Questions & Answers PDF and VCE file from:

https://www.leads4pass.com/des-4121.html

100% Passing Guarantee 100% Money Back Assurance

Following Questions and Answers are all new published by EMC
Official Exam Center

- Instant Download After Purchase
- 100% Money Back Guarantee
- 365 Days Free Update
- 800,000+ Satisfied Customers

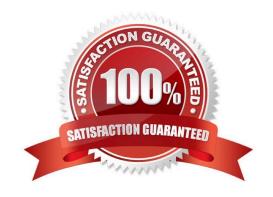

## https://www.leads4pass.com/des-4121.html 2024 Latest leads4pass DES-4121 PDF and VCE dumps Download

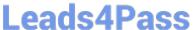

#### **QUESTION 1**

A technician is changing the iDRAC IP address from the static IP address 10.37.125.88 to DHCP on the technician\\'s PowerEdge R640 that does not have a front LCD. After completing this task, they are unable to determine which IP address was given to the iDRAC and they cannot reboot the server.

What method could the technician use to determine that IP address is assigned to the iDRAC?

- A. Use the iDRAC Direct feature. Access iDRAC web GUI and determine the assigned IP address
- B. Plug a monitor or KVM into the system. Reboot the server to view the assigned IP iDRAC address on the Dell boot up splash screen
- C. Log in to the Lifecycle and check the iDRAC Settings.
- D. Hold the system identification button down for more than 3 seconds to reset it back to the default static address 192.168.0.120

Correct Answer: D

#### **QUESTION 2**

A technician needs to repurpose a server. What should they do to prepare the server for its new role?

- A. Boot into F10, select System Erase, and press "Y" to confirm erase
- B. Enable Delete All Settings in the iDRAC Troubleshooting section
- C. Boot into F10, navigate to Retire or Repurpose Server, and Select Components to be cleared
- D. Boot to Ctrl+S and perform Network Erase

Correct Answer: B

Reference https://www.dell.com/support/manuals/pk/en/pkbsd1/idrac8-with-lc-v2.05.05.05/ lc\_2.05.05.05\_ug-v1/repurpose-or-retire-system?guid=guid-0239f793-bfa0-4af7-8a47e823356a1aa2andlang=en-us

#### **QUESTION 3**

A user has a server with only one processor installed with 6x 32 GB RDIMMs. A technician was asked to install a second processor. After installing the second processor, the technician finds that the second processor is not operational.

What should be done to make the second processor operational?

- A. The second CPU socket needs to be enabled
- B. Logical processing must be enabled in the BIOS
- C. The iDRAC license needs to be at either Express or Enterprise levels

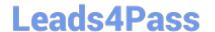

#### https://www.leads4pass.com/des-4121.html

2024 Latest leads4pass DES-4121 PDF and VCE dumps Download

D. The RDIMMs need to be moved so that there are three RDIMMs on each CPU

Correct Answer: D

#### **QUESTION 4**

What are benefits of installing the Dell iDRAC Service Module?

- A. Ability to update firmware on the server. iDRAC access via host OS
- B. Remote iDRAC reset. Ability to update firmware on the server
- C. iDRAC access via host OS. Ability to access the Lifecycle Controller for server updates
- D. In-band SNMP traps for hardware alerts. Remote iDRAC reset

Correct Answer: D

Reference: https://www.dell.com/support/manuals/us/en/19/idrac8-with-lc-v2.05.05.05/ ism\_3.0.1\_users\_guide/in-band-support-for-idrac-snmp-alerts?guid=guid-85e59627-f95e-4c87-a4f4be4e1c774f00andlang=en-us

#### **QUESTION 5**

A system administrator needs to install OpenManage Server Administrator on 200 servers. What is the quickest way to meet this requirement?

- A. Use the Lifecycle Controller to install OpenManage Server Administrator on each server.
- B. Install OME and push OpenManage Server Administrator to all 200 servers.
- C. Use Microsoft utilities to automate the deployment of OpenManage Server Administrator.
- D. Download OpenManage Server Administrator from Dell.com and install on each server.

Correct Answer: D

Reference https://www.dell.com/support/home/pk/en/pkbsd1/drivers/driversdetails?driverid=r89613

Latest DES-4121 Dumps DES-4121 PDF Dumps DES-4121 Practice Test